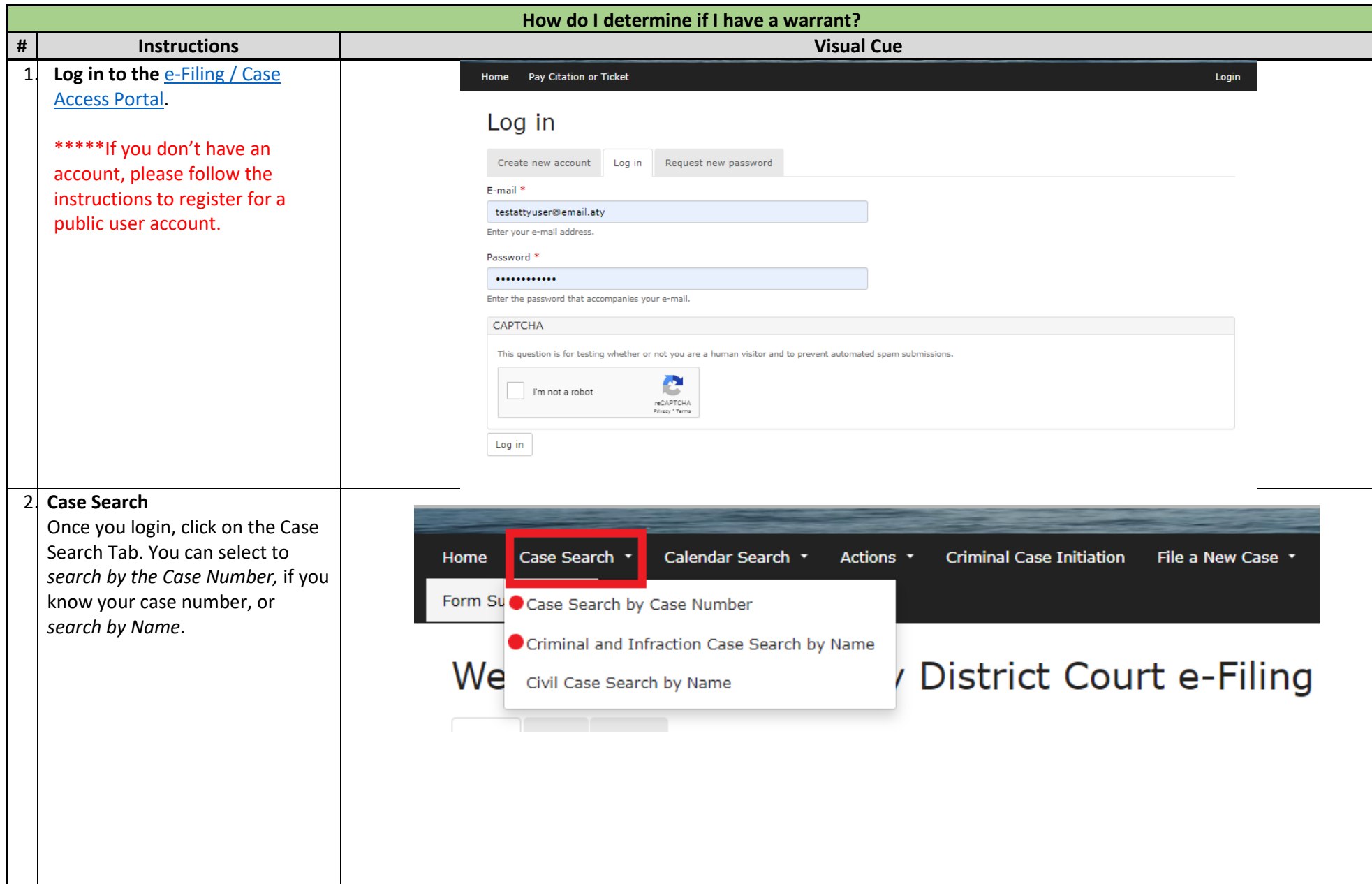

3. **Searching by Case Number**: Enter the Case Number (ensure there are no spaces before or after the case number) and click on search. **Searching by Name:** Enter the

filing date (you can search 365 days at a time if you are unsure of the filing date), First Name and Last Name(s). You may also enter Date of Birth if you know it, but it is not required.

The Case will appear at the bottom of the page. You can click on the blue hyperlink under the case number to access the specific case.

**How do I determine if I have a warrant?**

## Case Search by Case Number

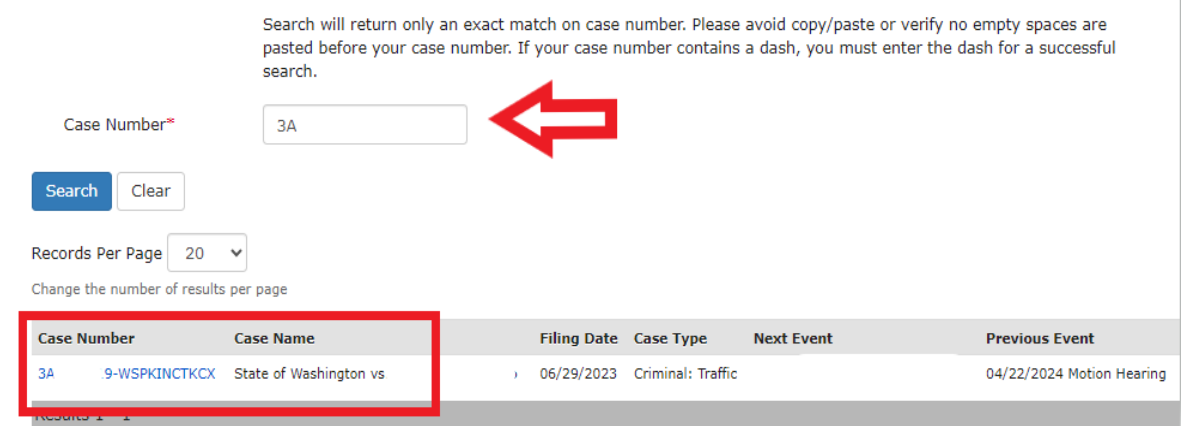

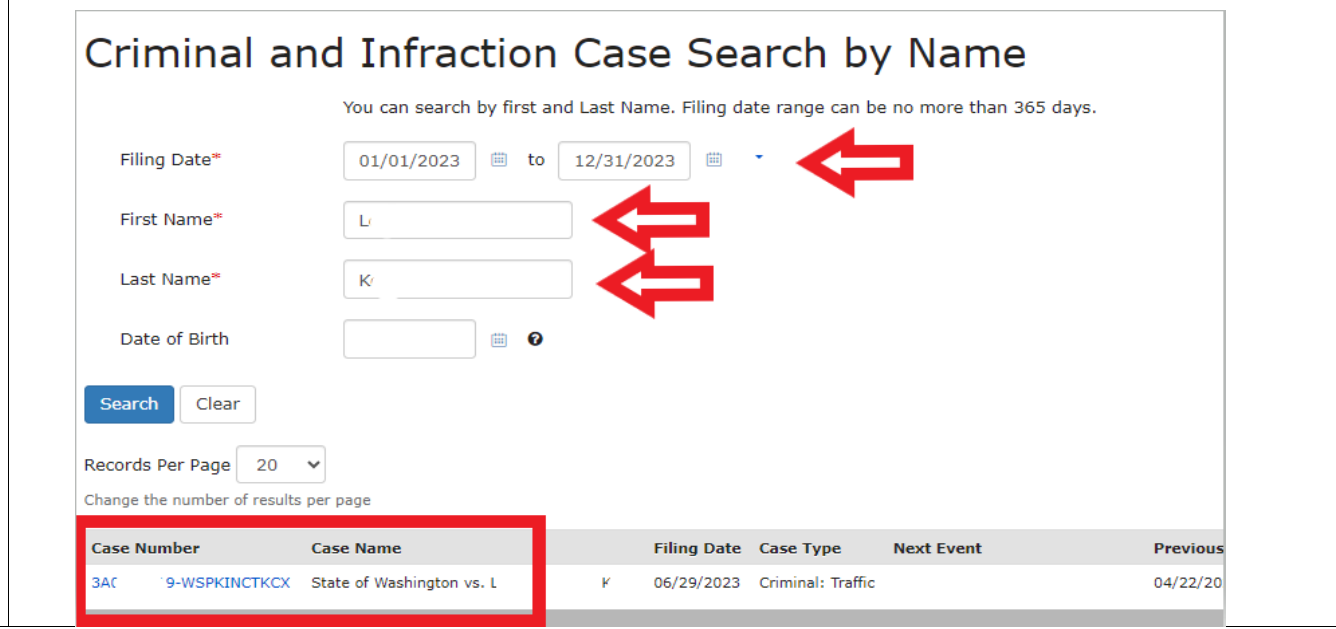

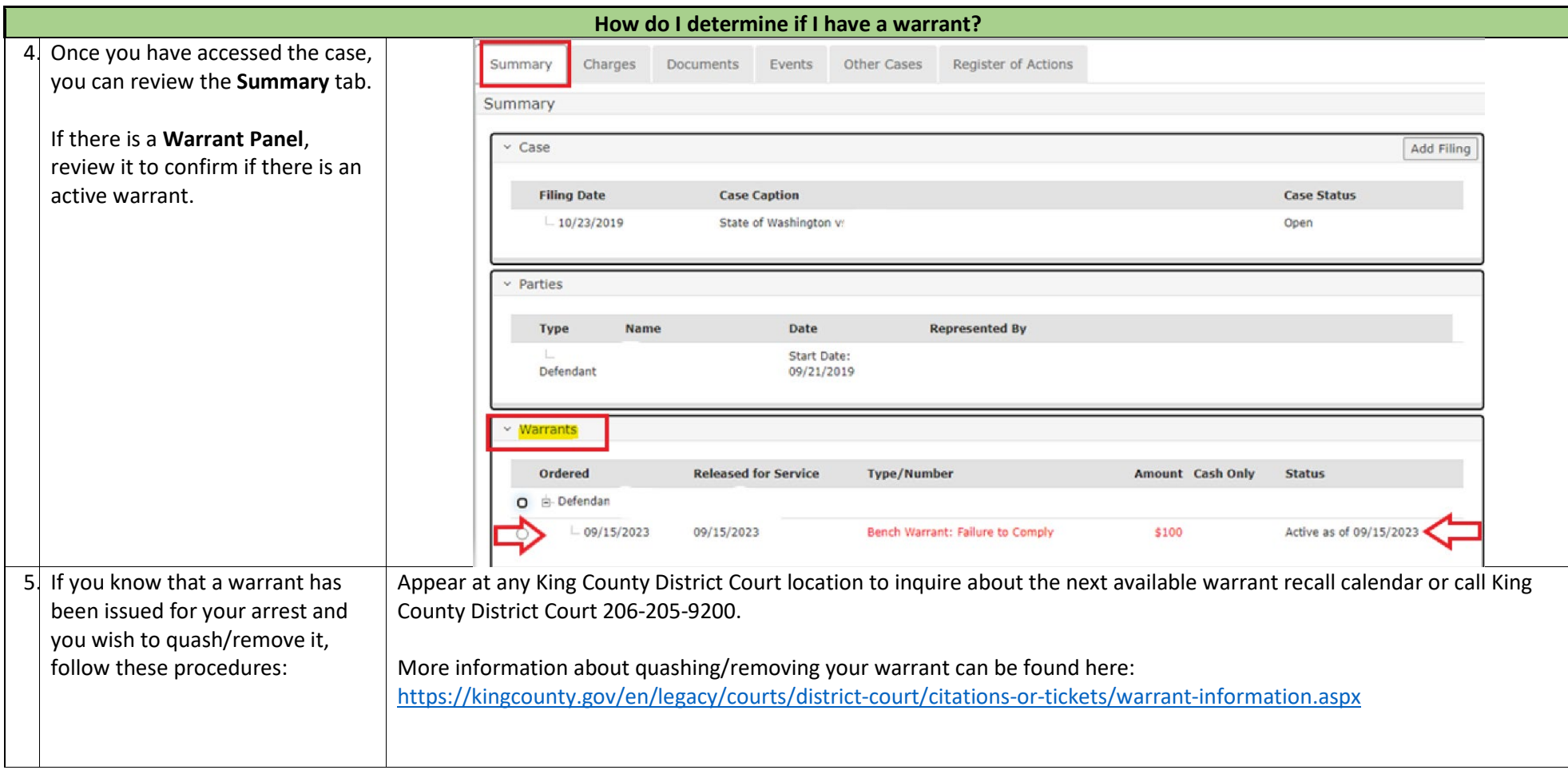